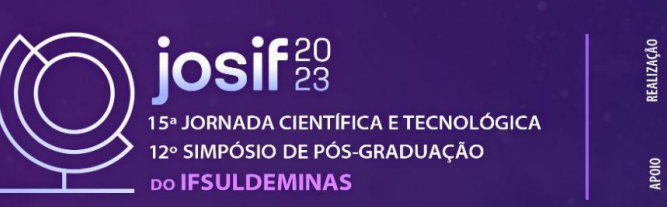

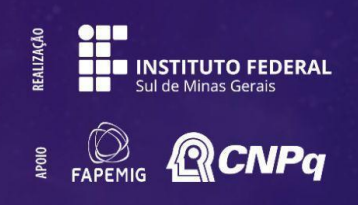

# **MAPA DE IDENTIFICAÇÃO DAS INSTALAÇÕES DO IFSULDEMINAS CAMPUS INCONFIDENTES**

## **Karoline X. Santos 1 ; Marcus V. G. Lima 2 ; Carlos A. C. Marques 3 .**

#### **RESUMO**

O objetivo deste trabalho foi criar uma ferramenta útil sobre as diversas instalações (edifícios) do IFSULDEMINAS Campus Inconfidentes, materializada através da confecção de um mapa exclusivo com a descrição (legenda) e localização de cada uma dessas instalações (departamentos, alojamentos, restaurante, etc.). Esse mapa serve como um guia para as pessoas, candidatos a um dos cursos oferecidos pela instituição ou novos servidores que estejam conhecendo o campus. O mapa foi confeccionado no *software* Adobe Illustrator, com auxílio do Google Earth Pro, QGIS e do AutoCAD, e foi disponibilizado para a comunidade através de um arquivo no formato *pdf* encontrado no site do campus. Com isso, o conhecimento geral da instituição ficou ao alcance de qualquer pessoa que tenha o interesse em visitar os diversos setores do campus.

#### **Palavras-chave:**

Google Earth Pro; Vetorização; Cartografia temática.

# **1. INTRODUÇÃO**

Uma experiência observada por novos discentes, servidores e visitantes que chegam ao campus para estudar, trabalhar ou simplesmente para conhecer a instituição é a de não conseguir localizar determinado departamento, prédio ou unidade administrativa devido à extensão territorial do campus, com edifícios espalhados por toda a cidade e também por nem sempre ter alguém por perto e que conheça todas essas instalações para orientá-los sobre qual caminho seguir.

Analisando este fato, o objetivo deste trabalho foi elaborar um mapa de identificação (descritivo) das instalações gerais do campus, em que cada unidade (edifício) foi demarcada com uma numeração sequencial e um quadro informativo com a legenda de cada um desses números, que indicam os nomes das unidades e os setores que fazem parte dela. Um projeto similar pode ser encontrado em UFJF (2022) e UFSCar (2022). O mapa produzido observou o traçado geral da cidade a fim de melhor orientar e conduzir as pessoas interessadas às instalações desejadas, já que ele tem a mesma aparência dos principais mapas e aplicativos relacionados (COLAVITE; MARCOLINO, 2015; SANN, 2005). Com isso, qualquer cidadão pode se deslocar e conhecer todas as instalações do campus de forma autônoma. O projeto envolveu a comunidade externa (comerciantes, fornecedores de produtos para o campus, empresas, entre outros) para sua

karoline.xavier@alunos.ifsuldeminas.edu.br.

marcus.lima@ifsuldeminas.edu.br.

<sup>&</sup>lt;sup>1</sup>Karoline Xavier dos Santos, IFSULDEMINAS - Campus Inconfidentes. E-mail:

<sup>2</sup>Marcus Vinícius Gomes de Lima, IFSULDEMINAS – *Campus* Inconfidentes. E-mail:

<sup>3</sup>Carlos Augusto Cardoso Marques, IFSULDEMINAS – *Campus* Inconfidentes. E-mail: carlos.marques@ifsuldeminas.edu.br

construção, coletando as contribuições e sugestões de melhoria.

## **2. MATERIAL E MÉTODOS**

Para a execução deste projeto, oito etapas sequenciais foram necessárias:

Etapa 1: Levantamento das instalações do campus percorrendo todos os edifícios presencialmente, bem como os nomes dos setores que fazem parte de cada uma dessas edificações. Esta etapa foi necessária a fim de contemplar todos os setores do campus, tanto da Fazenda Escola quanto dos prédios espalhados pela cidade. O levantamento foi realizado acompanhado de servidores do campus, junto a visualização prévia das instalações apresentadas em imagens de satélite do Google Earth Pro.

Etapa 2: Vetorização das Instalações e vias de acesso, bem como as feições referenciais: corpos d' água, canteiros, edificações públicas e privadas, etc. Esta etapa foi realizada no Google Earth Pro, onde as feições, sendo estas formadas por geometrias de tipo polígono, foram confeccionadas uma a uma através da ferramenta "Adicionar polígono". De forma similar, geometrias de tipo linha foram confeccionadas através da ferramenta "Adicionar caminho".

Etapa 3: Após a vetorização das feições, foi iniciada a conferência, tratamento e revisão do mapa. Esta etapa foi realizada junto ao maior número possível de atores (comerciantes, professores, técnicos administrativos, alunos, etc.) a fim de verificar as informações, bem como de dirimir as dúvidas e decidir pelo aspecto gráfico que melhor se ajusta ao mapa.

Etapa 4: Consumada a verificação, procedeu a exportação das feições vetorizadas em formato *kmz* no Google Earth Pro*.* A exportação foi feita selecionando cada feição individualmente, mediante a ferramenta de "Salvar lugar como", e definindo o tipo de arquivo como *kmz*.

Etapa 5: Importação dos arquivos *kmz* para o QGIS , seguida de sua respectiva exportação em formato *shapefile (shp)*. A exportação foi feita para cada feição individualmente, mediante a ferramenta "Guardar elementos como", definindo o tipo de arquivo como "*shp"* e o Sistema de Coordenadas de Referência (SCR) como SIRGAS 2000 / UTM *zone* 23S.

Etapa 6: Com as feições".shp" geradas, pode-se criar um novo projeto no QGIS, somente com os arquivos desse formato, de modo que fosse possível realizar a exportação do projeto em um arquivo de formato *dxf*, mediante a ferramenta "Exportar projeto para DXF", mantendo o SCR.

Etapa 7: O arquivo *"*.*dxf"* foi aberto no AutoCAD, de modo que se explorasse a maior parte dos recursos para a edição das camadas do tipo polígono e linhas, sendo algumas dessas edições exclusão de camadas que não seriam necessárias, junção de camadas que estavam separadas e definição prévia das cores que fariam parte do mapa. Ao final da pré-edição, o arquivo foi salvo no formato *dwg*, mediante a ferramenta "Salvar como".

Etapa 8: A estilização, inserção de ícones, legenda, junto ao restante dos elementos faltantes

e finalização do mapa foi realizada pelo Adobe Illustrator. Portanto, abriu-se o arquivo *dwg* no *software* e realizou-se a estilização do mapa.

Os ícones foram criados através de modelos de imagens como referência, onde passaram por um processo de vetorização com a ferramenta Caneta (*Pen Tool)* para obter suas representações gráficas de alta qualidade.

#### **3. RESULTADOS E DISCUSSÃO**

Os produtos finais deste trabalho foram três mapas (um mapa comum e dois mapas acessíveis a pessoas com daltonismo) no formato *pdf* com a descrição de todas as instalações (edifícios e setores) do IFSULDEMINAS Campus Inconfidentes, junto às feições de referência. Esses mapas estão publicados na página oficial do Campus Inconfidentes, no caminho "Institucional  $=$  > Sobre o Campus  $=$  > Mapas do Campus Inconfidentes" ou ainda pode ser acessado diretamente utilizando o link: ([https://portal.ifs.ifsuldeminas.edu.br/index.php/component/content/article/2-sem-categoria/1780-m](https://portal.ifs.ifsuldeminas.edu.br/index.php/component/content/article/2-sem-categoria/1780-mapas-docampus-inconfidentes) [apas-docampus-inconfidentes](https://portal.ifs.ifsuldeminas.edu.br/index.php/component/content/article/2-sem-categoria/1780-mapas-docampus-inconfidentes)). A Figura 1 ilustra um recorte do mapa (comum) e suas respectivas legendas, bem como *QR Code* que permite o acesso imediato ao portal do campus. Em virtude do mapa ser muito extenso, torna-se inviável sua anexação completa por ser necessário o uso da ferramenta de *zoom* para uma visualização nítida de determinadas partes.

Figura 1 - Recorte do mapa (comum) com a legenda e identificação de algumas instalações

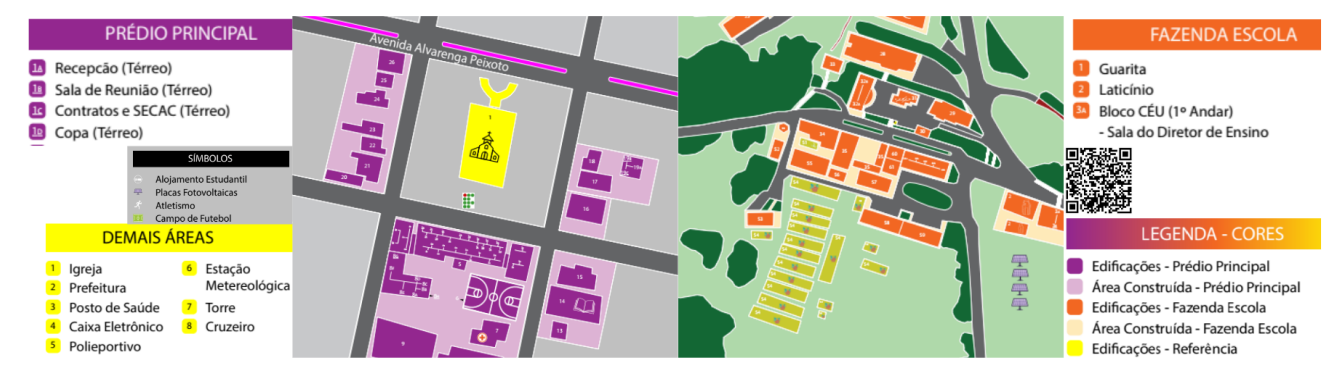

Fonte: Elaborado pelo autor (2023)

Vale ressaltar que esse mapa destina-se a todas as pessoas envolvidas direta ou indiretamente com o Campus Inconfidentes, tendo em vista a sua utilidade, versatilidade e alcance para localizar um departamento específico de forma independente, em especial para aquelas pessoas que estão tendo contato pela primeira vez com a instituição, o que acontece com frequência anual no início de cada ano letivo.

O número esperado de pessoas que este projeto alcança é de aproximadamente 700

pessoas/ano, podendo ter oscilações para cima ou para baixo a depender das variáveis externas que a educação brasileira está sujeita. Além disso, essa é uma ferramenta atemporal, ou seja, ele estará presente por um longo período de tempo para a comunidade, além de ser atualizado sempre quando houver mudanças de departamentos para localidades distintas daquelas levantadas inicialmente.

Ao longo da execução deste projeto, muitas variáveis surgiram em um formato que trouxe alguns impasses para a conclusão do mapa, mas que foram superados. Um deles foi a localização dos edifícios do campus dentro do *software* QGIS. Isso porque os arquivos em formato *shapefile* disponíveis contemplavam poucos elementos da cidade de Inconfidentes, como o arruamento e os quarteirões principais, não contemplando os imóveis recentemente construídos ou de visualização obstruídas pela vegetação. Com isso, todos os edifícios do campus tiveram que ser vetorizados manualmente a partir do Google Earth Pro, resultando em 353 feições com geometria tipo polígono e 171 feições com geometria tipo linha, tendo um total de 524 feições.

A vetorização foi realizada no Google Earth Pro, por conta do recurso de imagens históricas, que permitia a visualização das feições com visualização obstruída pela vegetação.

#### **4. CONCLUSÃO**

Após a execução de todos os passos metodológicos foi possível concluir o projeto do mapa das instalações do IFSULDEMINAS Campus Inconfidentes conforme planejado, levando em consideração toda a extensão territorial e as nuances relativas à sua localização.

É esperado que esse mapa possa contribuir para o dia a dia de todas as pessoas envolvidas com o campus, em especial aquelas que estão tendo contato pela primeira vez com a instituição.

Naturalmente, à medida que forem surgindo novas instalações ou que ocorra a modificação de setores existentes, o mapa deverá ser atualizado, buscando se aproximar ao máximo da realidade e da necessidade da instituição.

# **REFERÊNCIAS**

COLAVITE, Ana P.; MARCOLINO, Rafael M. Mecanismos on-line de construção de mapas temáticos. **Geosaberes**, Fortaleza, v. 6, número especial 1, p. 39-51, out. 2015.

SANN, Janine G. L. O papel da cartografia temática nas pesquisas ambientais. **Revista do Departamento de Geografia**, 16, p. 61-69, 2005.

UFJF. **Mapa do campus**. Disponível em: <https://www2.ufjf.br/ufjf/sobre/mapadocampus/>. Acesso em 23/06/2022.

UFSCar. **Mapa da UFSCar**. Disponível em: <https://www.propq.ufscar.br/imagens/mapa-ufscar-sao-carlos/view>. Acesso em 23/06/2022.